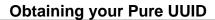

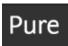

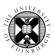

- 1. Log in to Pure with your University Login (formerly EASE) at <a href="https://www.pure.ed.ac.uk">https://www.pure.ed.ac.uk</a>
- 2. Click on Edit Profile to view your person profile information
- 3. Click on the **Display** option
- 4. Click on the System info tab
- Your Pure UUID is listed under System Format

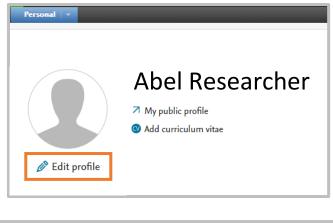

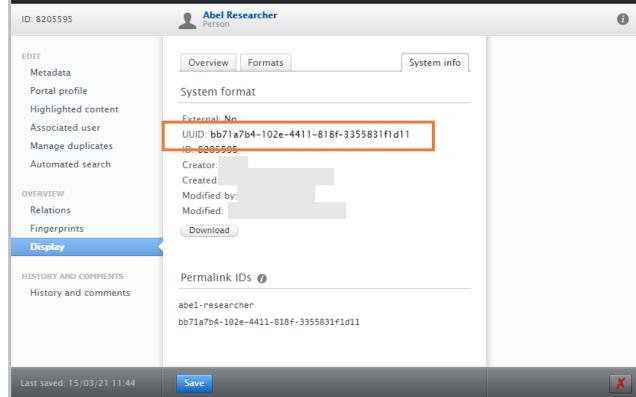